# ilOQ S50 Mobile Key Tips and Tricks : Android – Apple"

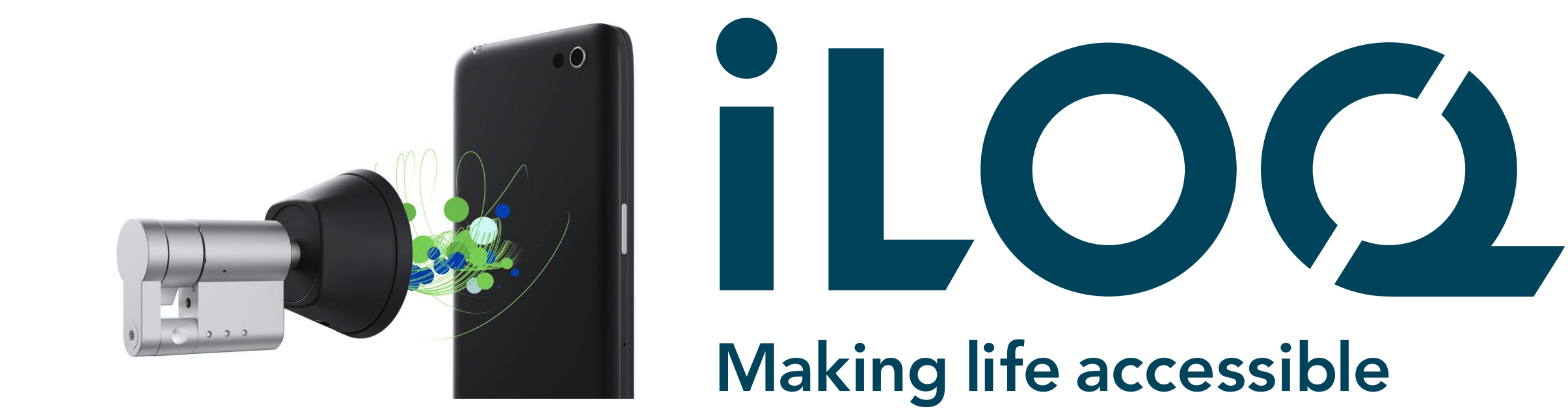

### Voorwoord

In deze hand-out geven wij u een overzicht van mogelijke meldingen die makkelijk oplosbaar zijn indien deze zich voordoen.

Graag verzoek ik u deze stappen te volgen, om te kunnen kijken via deze hand-out om de melding te verhelpen.

Met vriendelijke groet,

Team, iLoq Nederland.

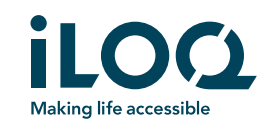

# Vraag 1

Heeft u een Android of Apple besturingssysteem op uw device?

- Indien u een Android besturingssysteem heeft gaat u naar pagina 4.
- Indien u een Apple besturingssysteem heeft gaat u naar pagina 15.

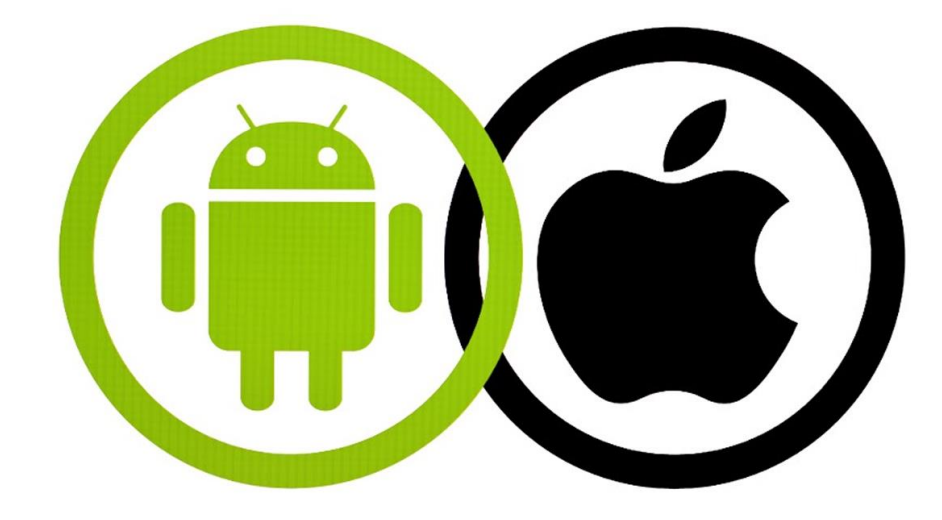

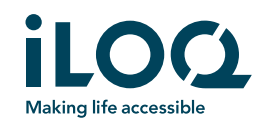

## Algemene meldingen - Android

Na verificatie van uw toegangsrecht met de database heeft u toegang.

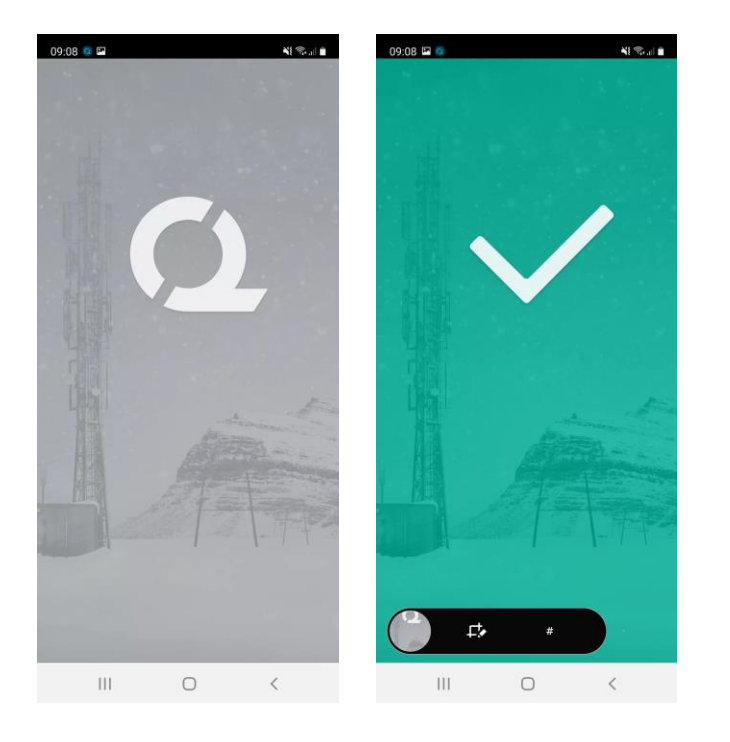

Na verificatie van uw toegangsrecht met de database heeft u geen toegang.

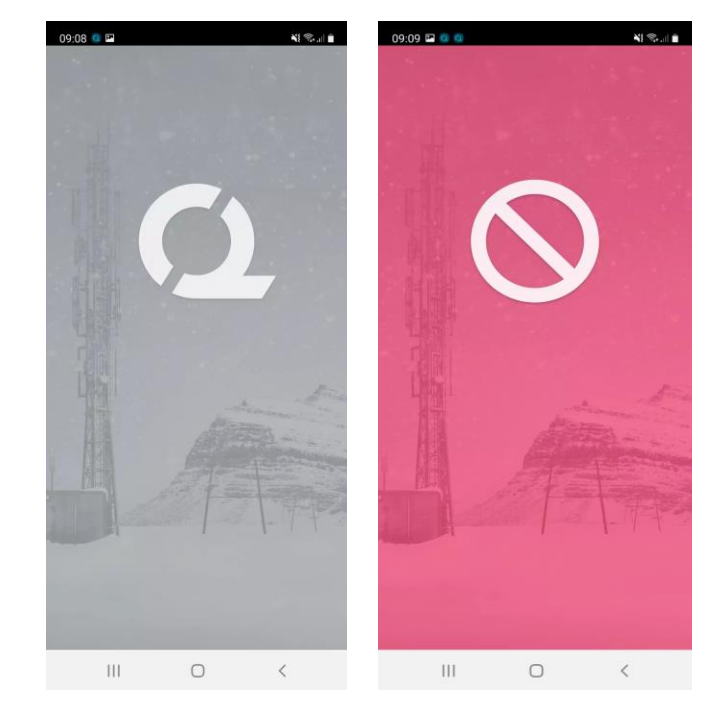

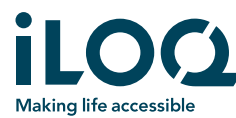

#### **Afbeelding 1 :**

Geen verbinding met de database.

#### **Afbeelding 2:**

Uw sleutel wordt bijgewerkt.

#### **Afbeelding 3\*:**

Startscherm zonder offline vervaltijd.

\*Startscherm met vervaltijd zal later in deze hand-out voorkomen\*.

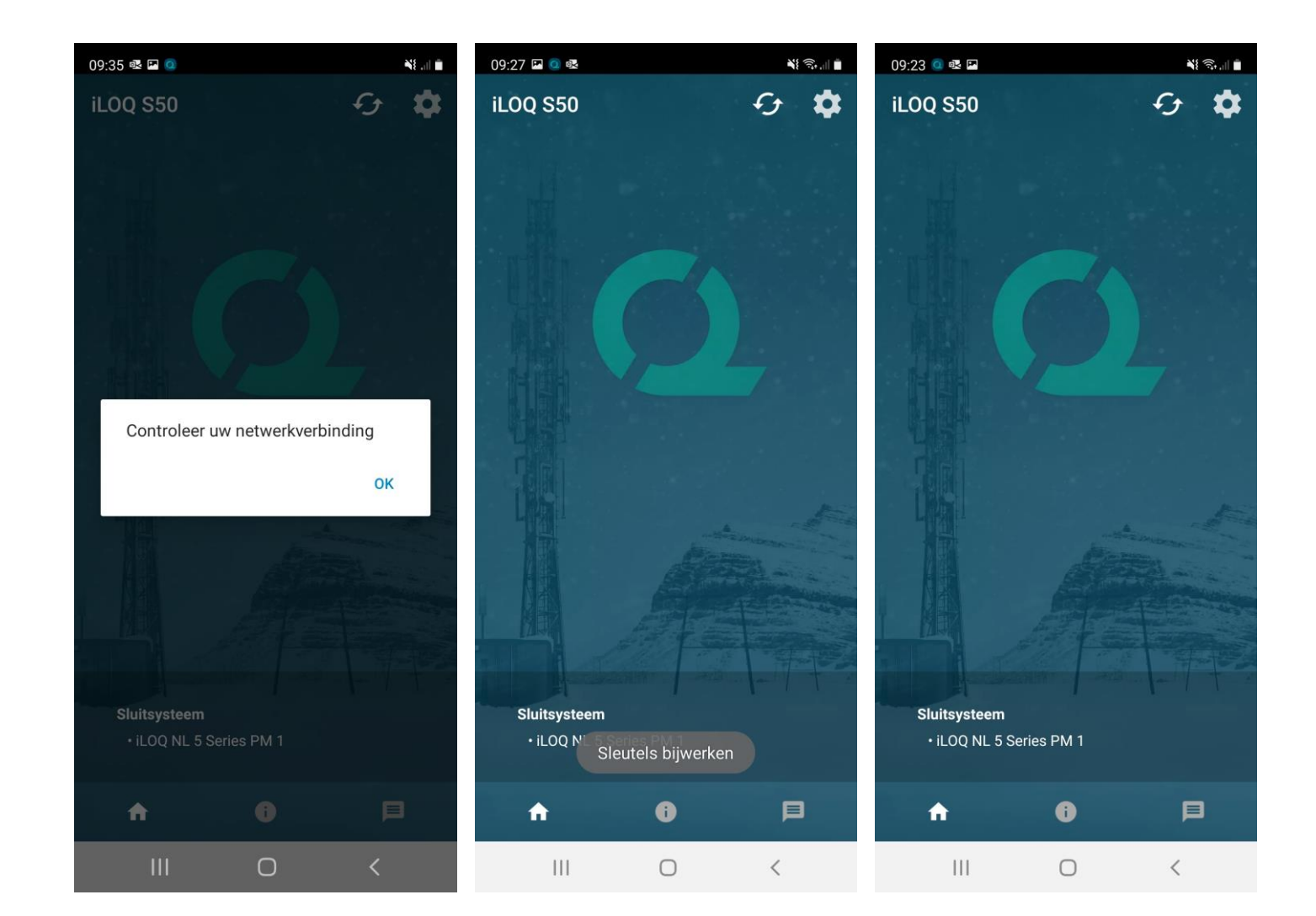

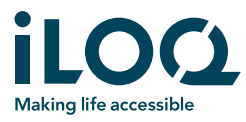

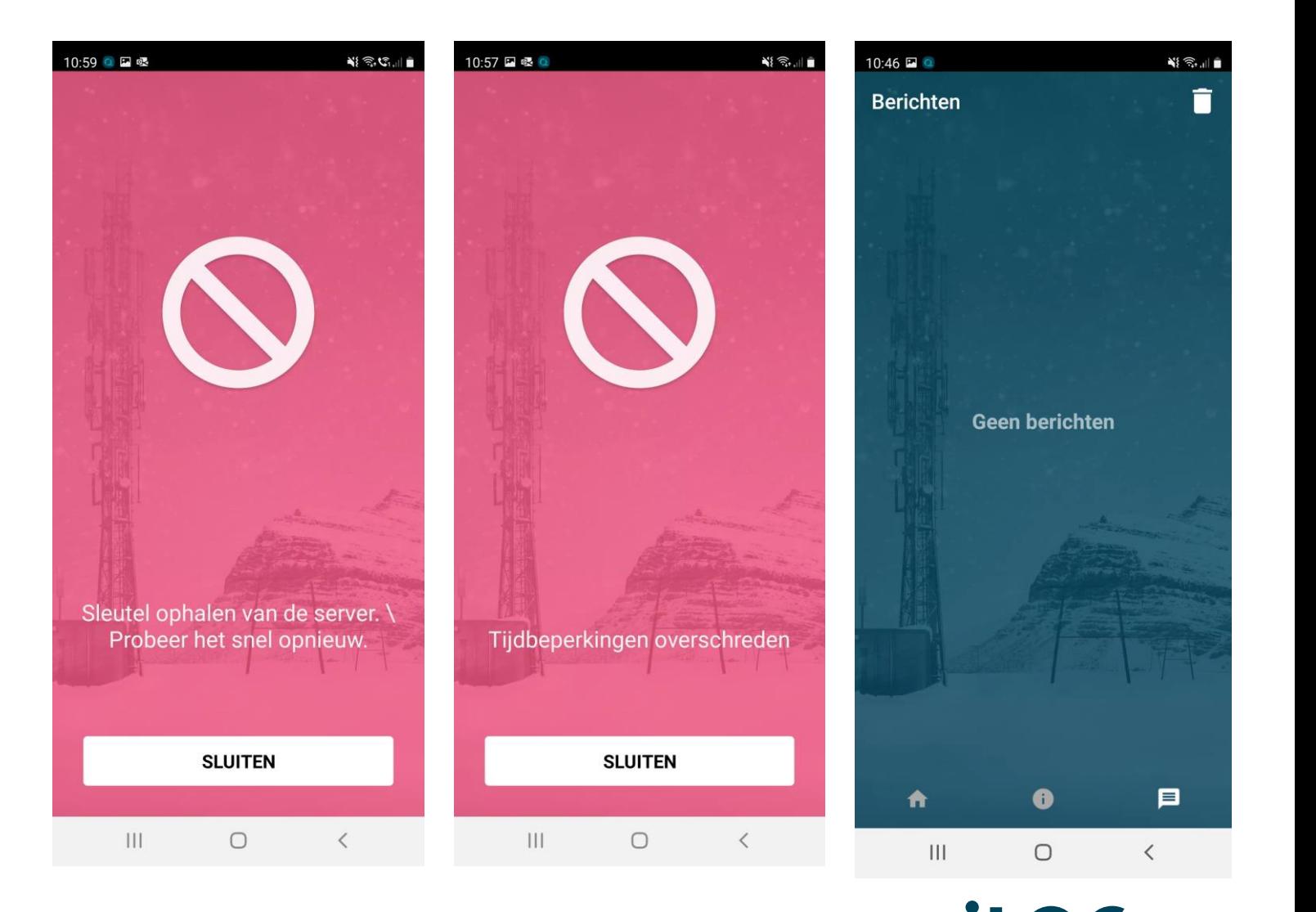

**Making life accessible** 

#### **Afbeelding 1 :**

Sleutel ophalen van de server.

#### **Afbeelding 2:**

Tijdsprofiel.

#### **Afbeelding 3:**

Persoonlijke berichten vanaf uw beheerder.

# Vraag 2 - Android

Heeft u een SMS ontvangen van uw beheerder?

- Ja, heeft u deze uitgevoerd en de iLoq S50 app correct gedownload?
- Niet ontvangen, neem contact op met uw beheerder.

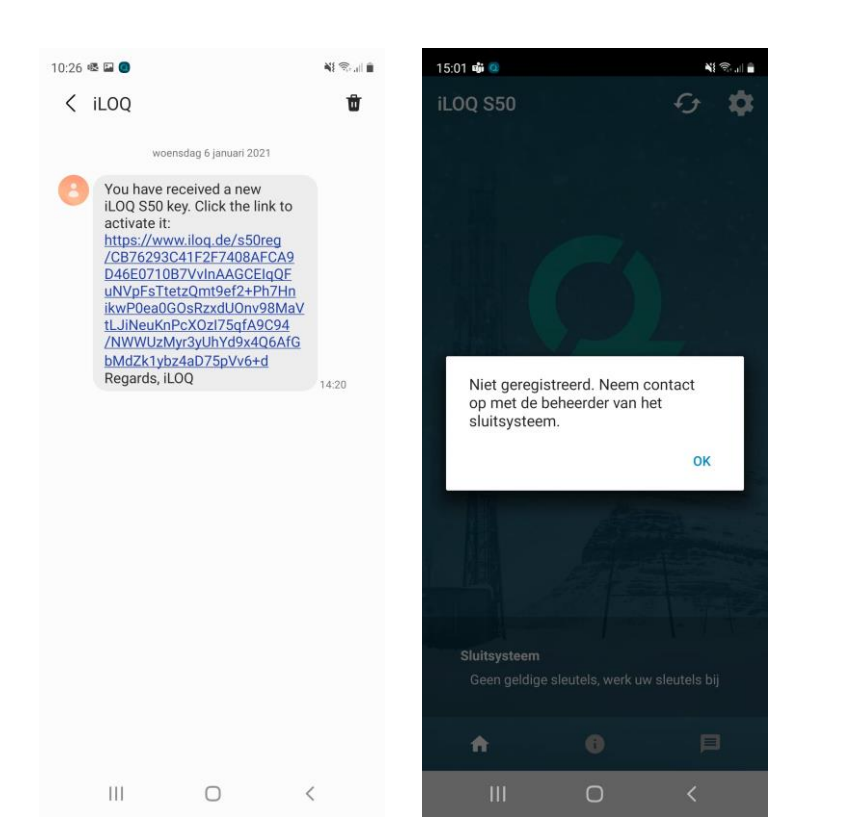

Heeft u een e-mail ontvangen van uw beheerder?

- Ja, heeft u deze uitgevoerd en iLoq S50 app gedownload?
- Niet ontvangen, neem contact op met uw beheerder.

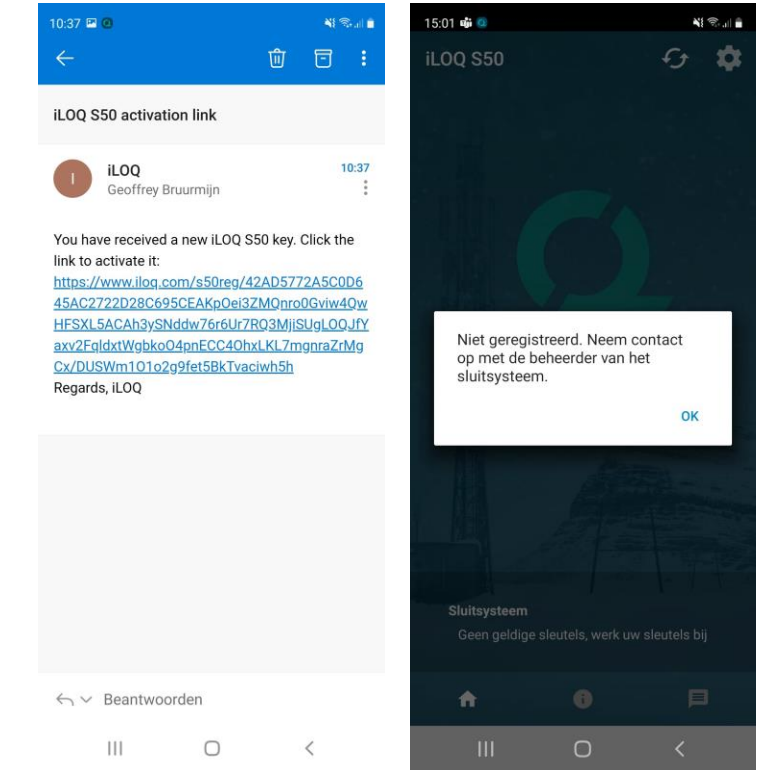

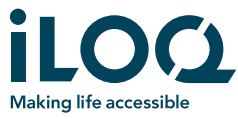

### Vraag 3 - Android

Bent u verbonden met een van de onderstaande Netwerken, en staat uw NFC functie aan? Deze zijn te vinden bij uw telefoon instellingen.

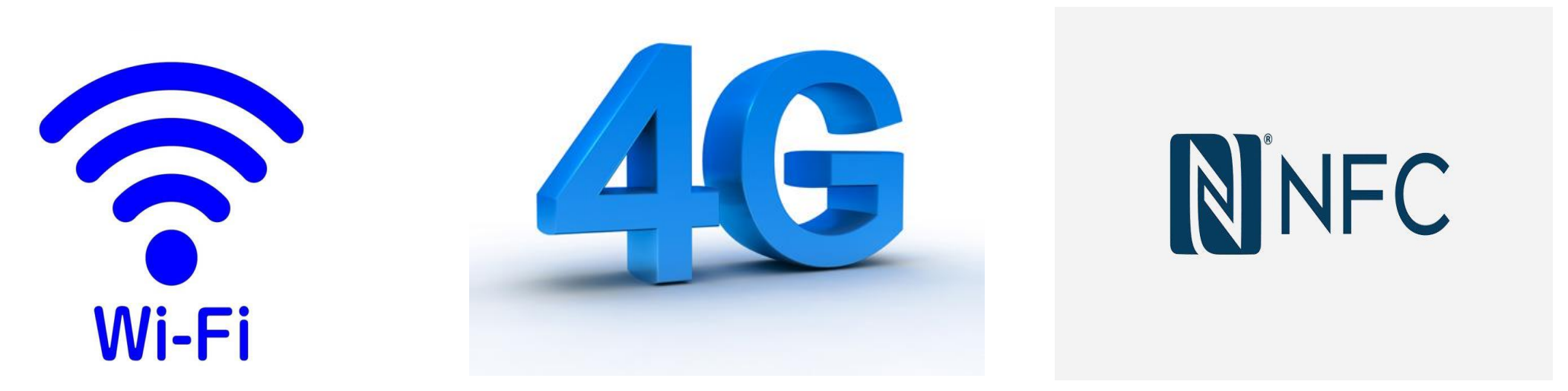

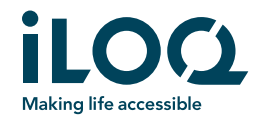

### Samsung - NFC locatie

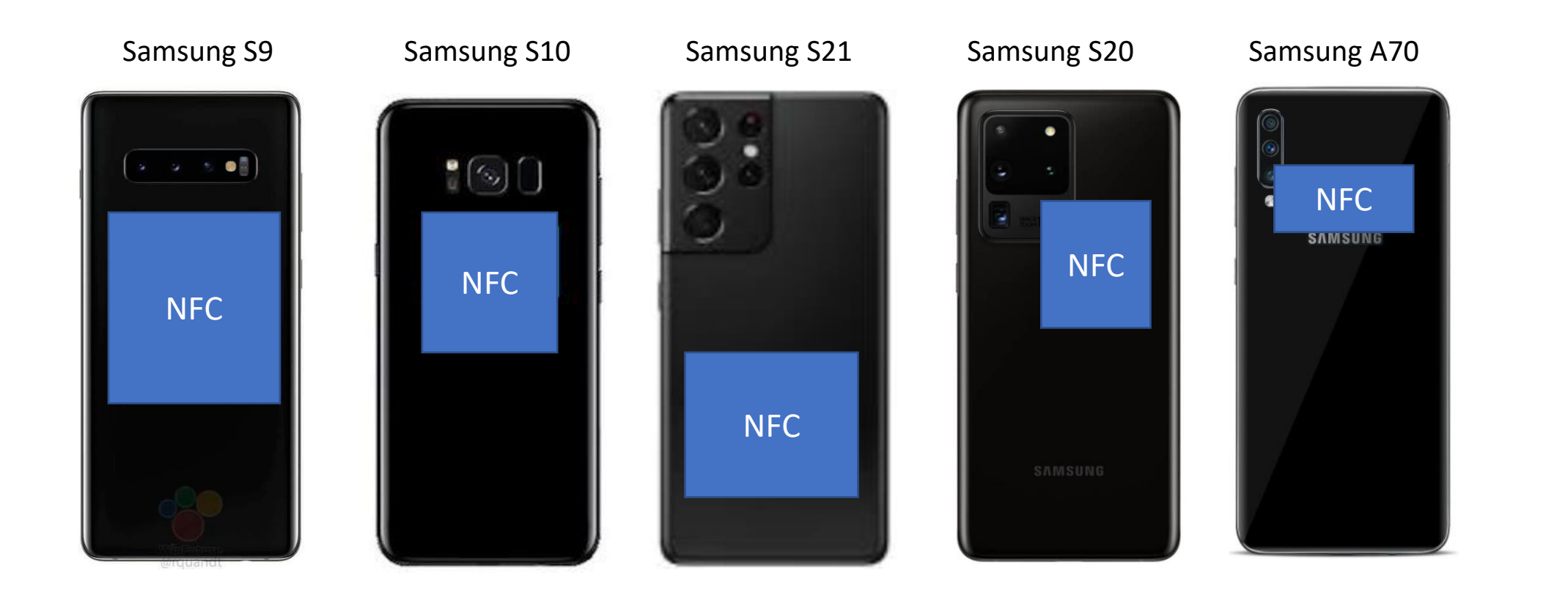

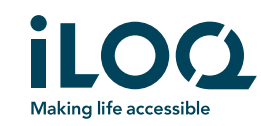

#### Vraag 4 - Android

Zijn deze meldingen zichtbaar geweest op uw telefoon Indien u geen verbinding had met uw database en/of netwerk?

Ja, zou u de telefoon willen aanbieden aan de cilinder voor verificatie van de toegang?

Heeft u nu toegang en/of detecteerd u een cilinder?

Nee, controleer nogmaals uw NFC functie.

Indien u nog geen toegang heeft ga verder naar vraag 5.

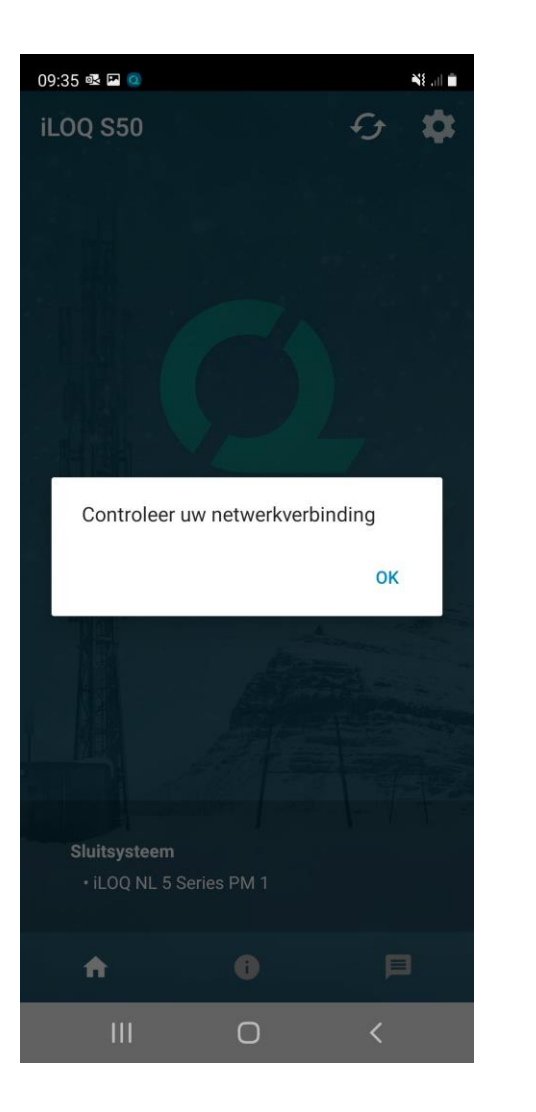

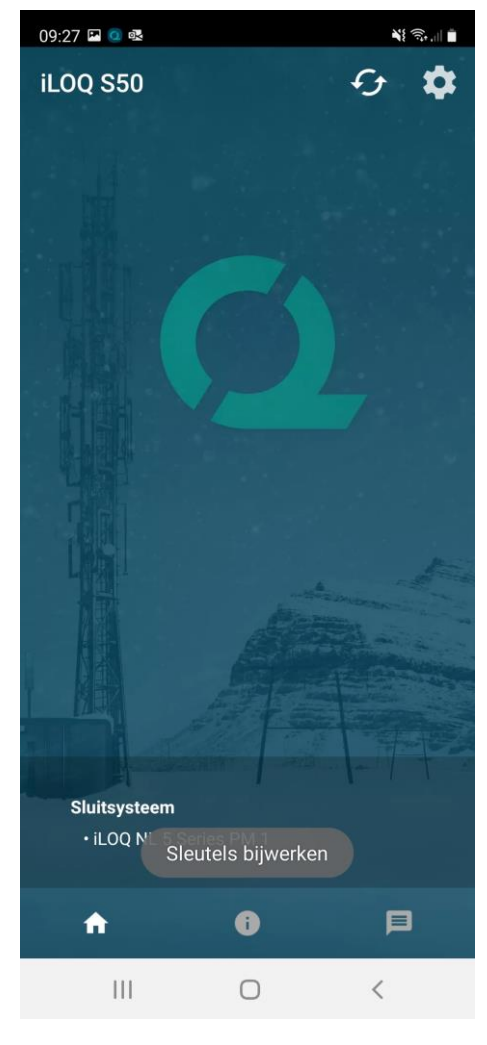

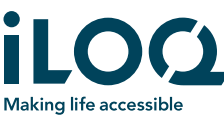

### Vraag 5 - Android

Als u uw telefoon aanbied aan de cilinder verschijnt dan deze melding?

- Ja, Ververs uw telefoon-sleutel door op het logo te klikken rechtsonder, en doorloop de stappen.
- Nee, ga verder naar vraag 6.

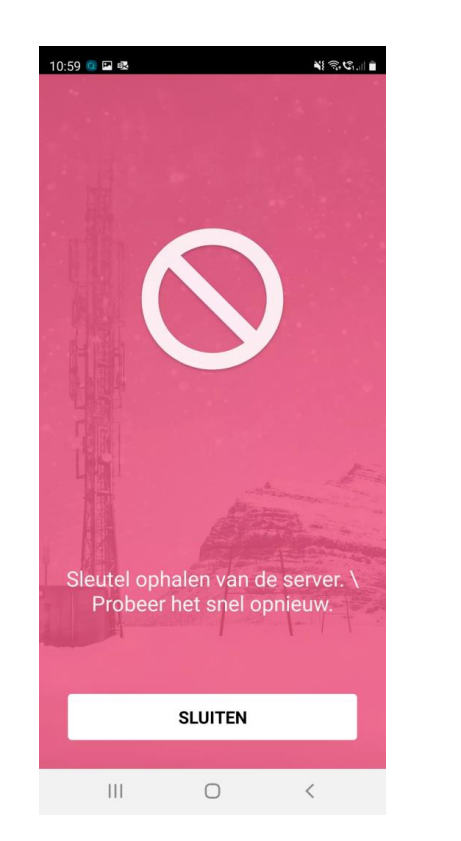

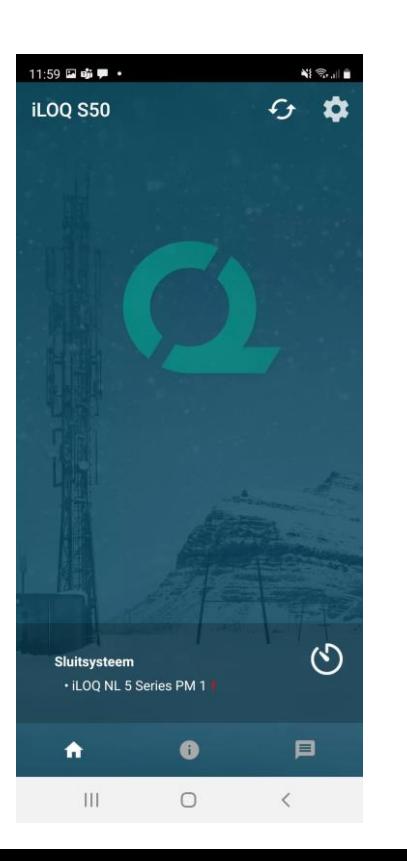

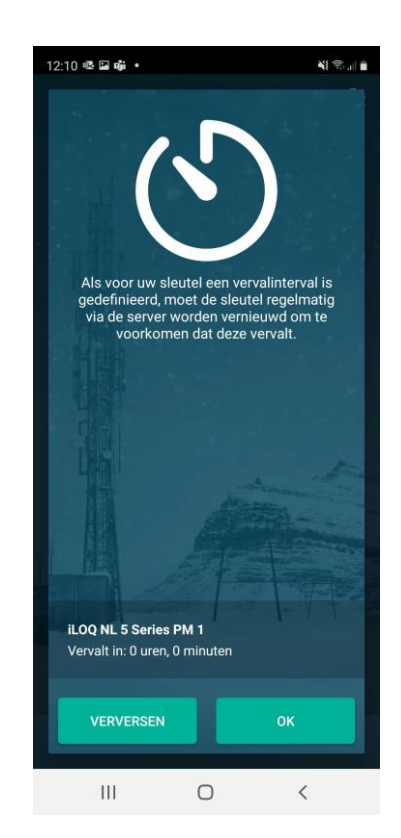

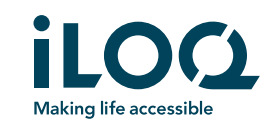

## Vraag 6 - Android

aan de cilinder verschijnt dan deze melding? Als u uw telefoon aanbied

- Ja, controleer met uw beheerder of u het juiste tijdsprofiel heeft op uw telefoon-sleutel?
- Nee, ga verder naar vraag 7.

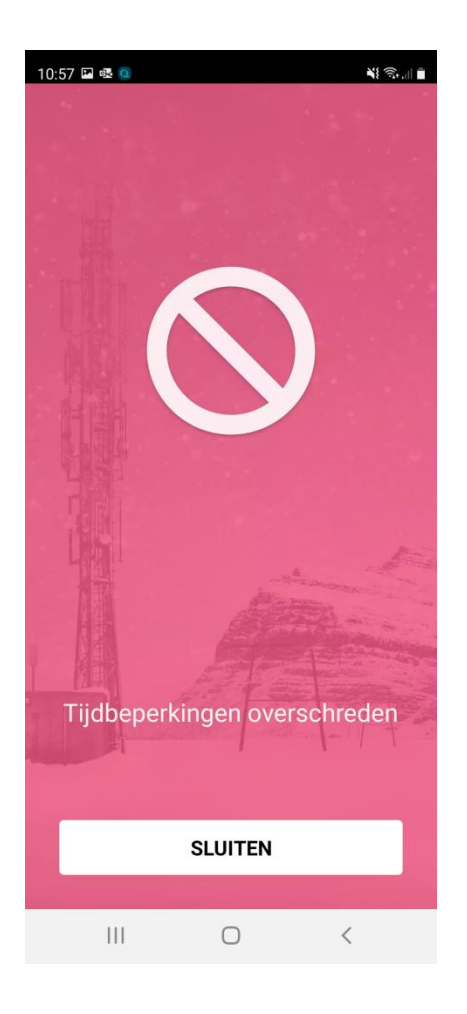

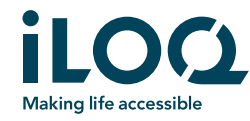

### Vraag 7 - Android

Als u uw telefoon aanbied aan de cilinder krijgt u dan een continu terugkerend grijs scherm? Zo ja lees de cilinder uit via het Informatie logo in uw startscherm van de iLoq S50 app.

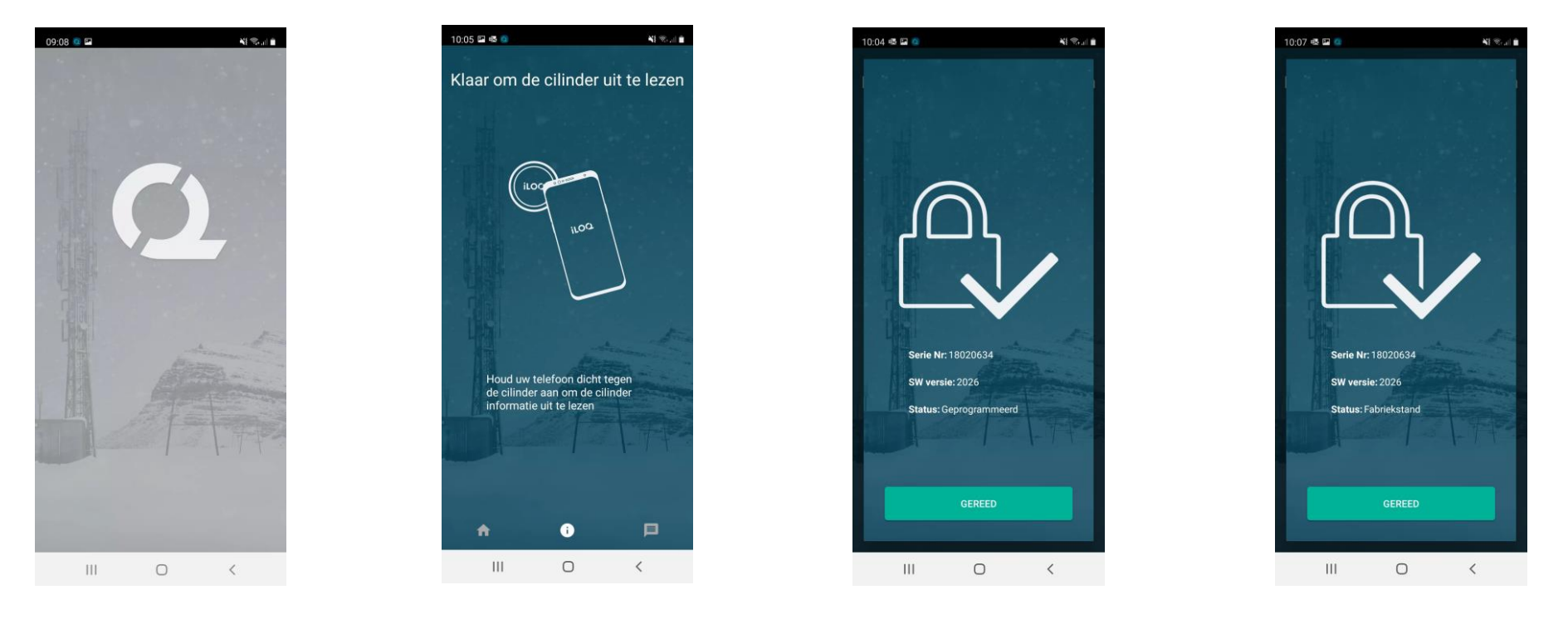

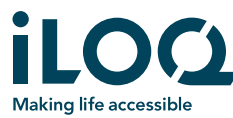

### Vraag 8 - Android

- Fabriekstand **Z** Neem contact op met uw beheerder van de iLoq software, u heeft een ongeprogrammeerde cilinder aangetroffen.
- Geprogrammeerd **II Neem contact op met uw beheerder en controleer** samen of u toegangsrechten heeft voor deze cilinder?
- Indien alle bovenstaande meldingen niet voorkomen en/of de iLoq S50 app kan niet worden geinstalleerd op uw telefoon. Is het raadzaam om uw telefoon te controleren of deze compatible is met onze app?

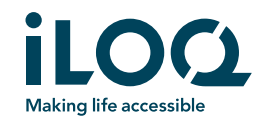

## Algemene meldingen - Apple

- Na verificatie van uw toegangsrecht met de database heeft u toegang.
- Na verificatie van uw toegangsrecht met de database heeft u geen toegang.

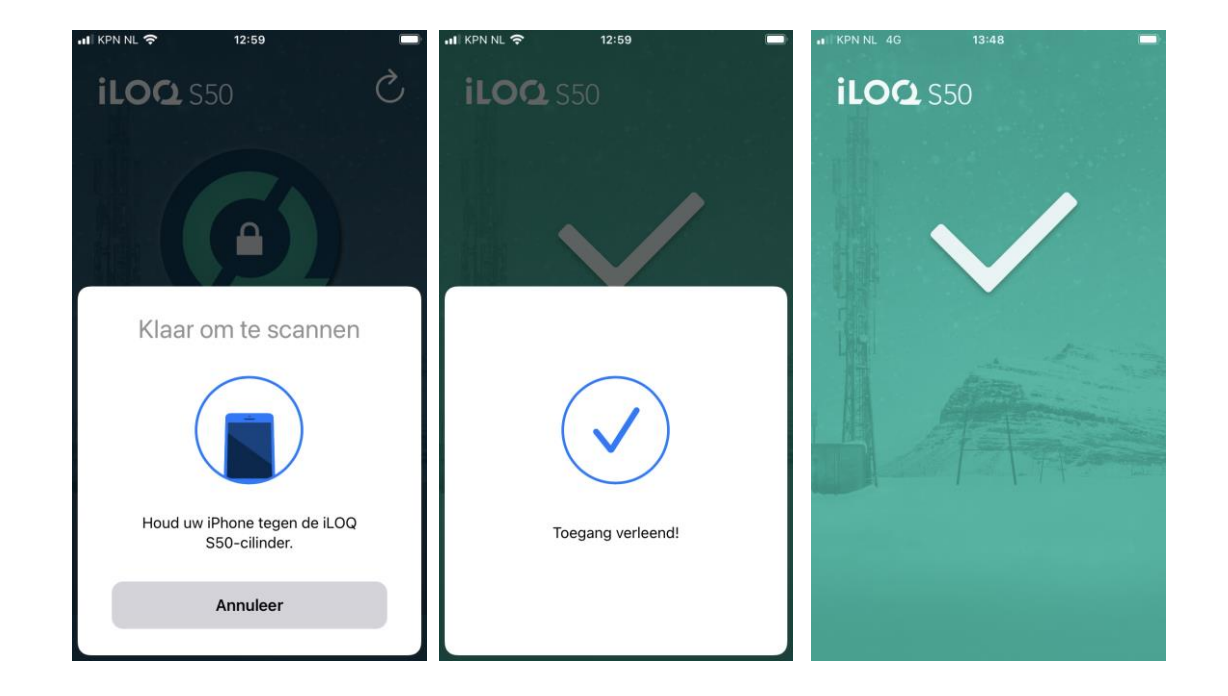

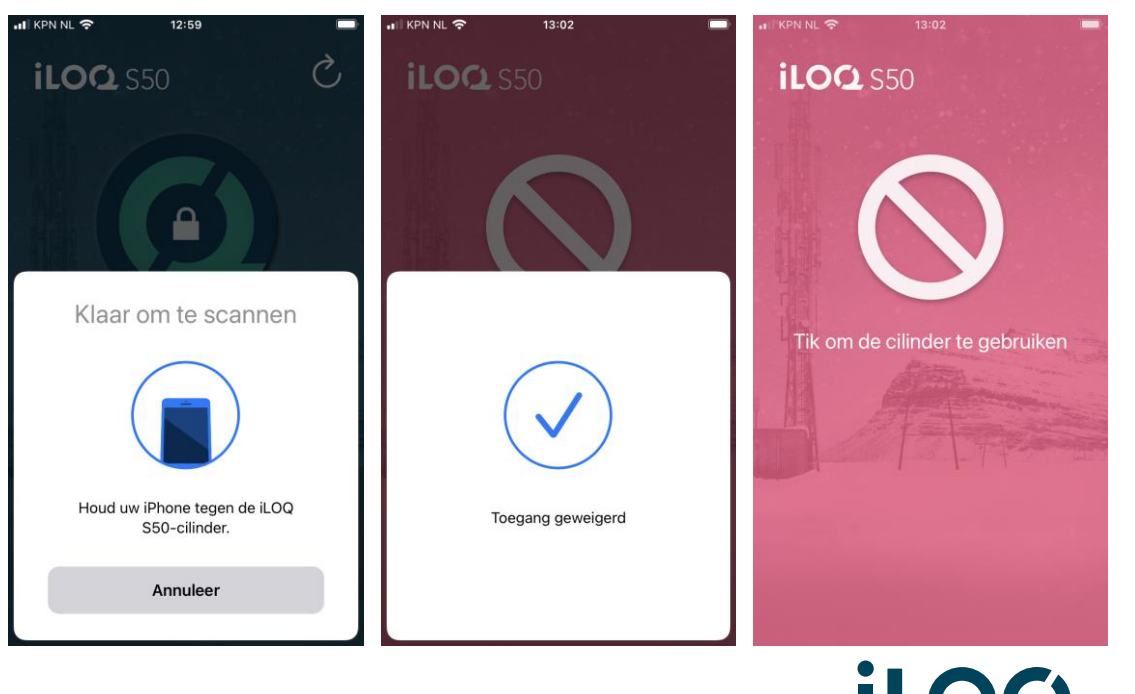

**Making life accessible** 

#### **Afbeelding 1 :**

Geen verbinding met de database.

*Deze is bij Apple niet zichtbaar.*

#### **Afbeelding 2:**

Uw sleutel wordt bijgewerkt.

#### **Afbeelding 3\*:**

U heeft een nieuwe sleutel.

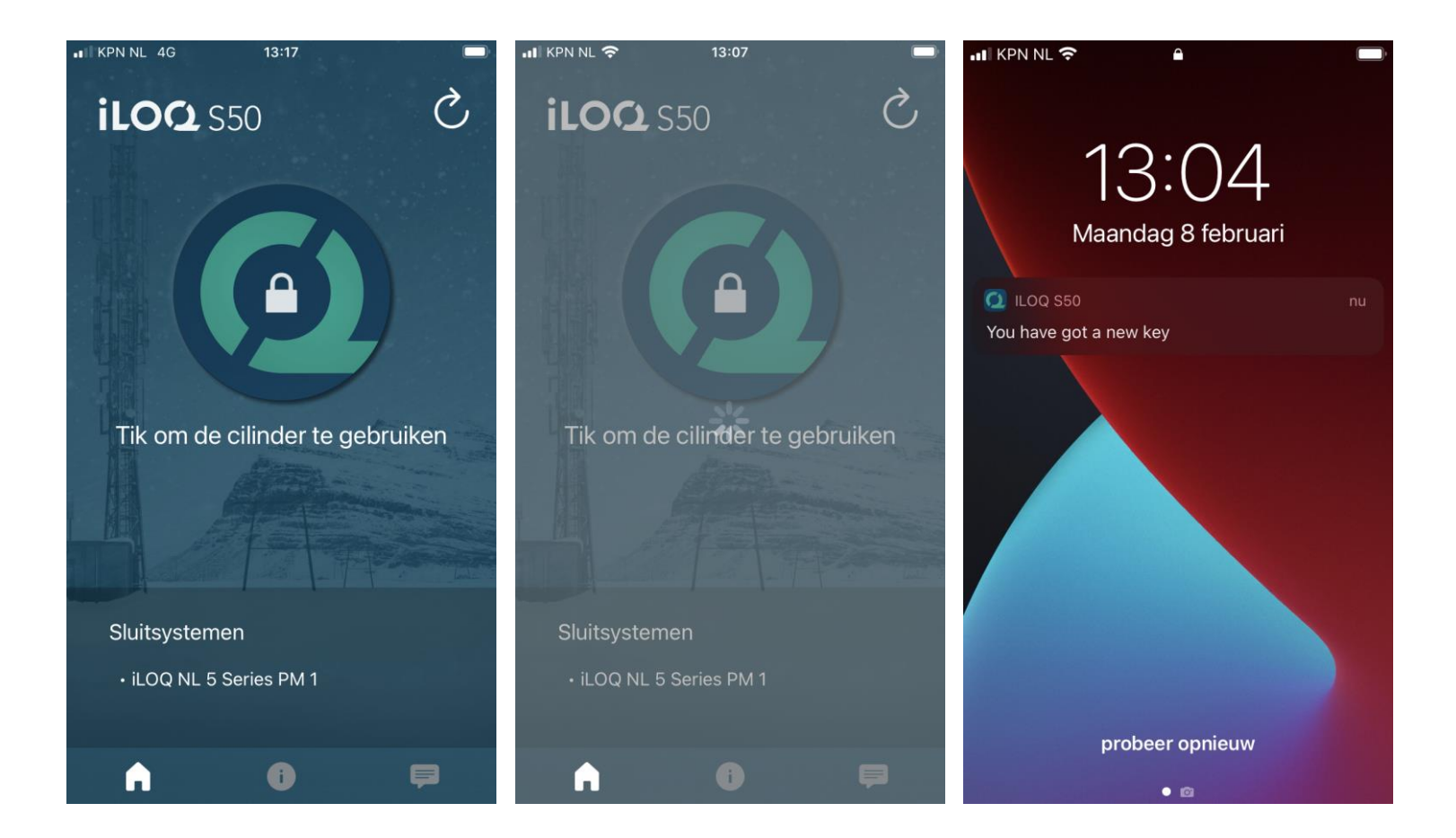

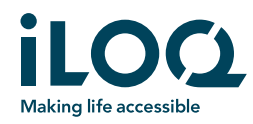

#### **Afbeelding 1 :**

Persoonlijke berichten vanaf uw beheerder.

#### **Afbeelding 2:**

Tijdsprofiel.

#### **Afbeelding 3:**

Mislukt, probeer opnieuw.

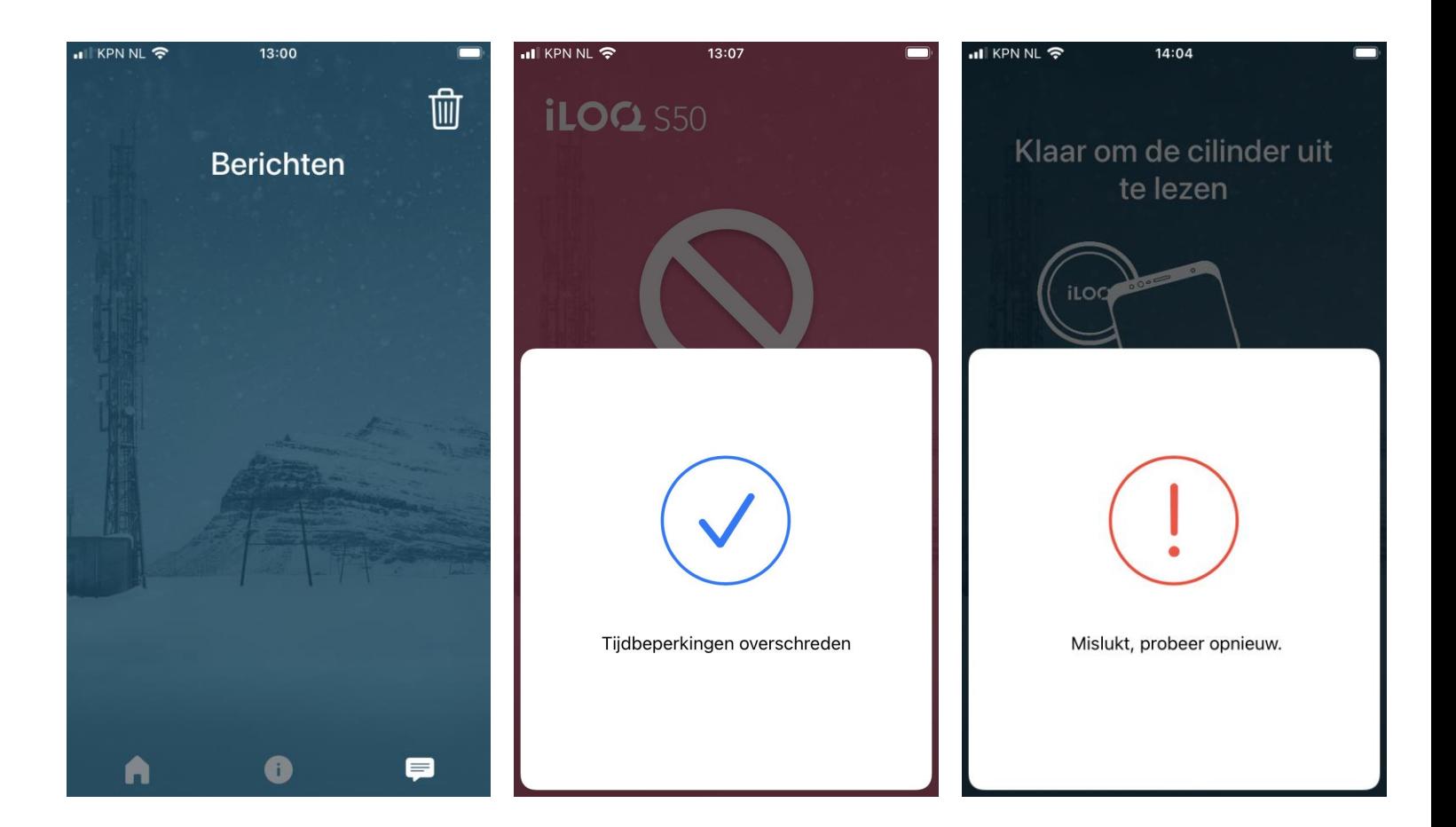

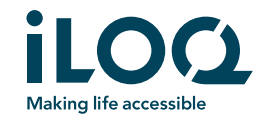

### Vraag 2 - Apple

Heeft u een SMS ontvangen van uw beheerder?

- Ja, heeft u deze uitgevoerd en de iLoq S50 app correct gedownload?
- Niet ontvangen, neem contact op met uw beheerder.

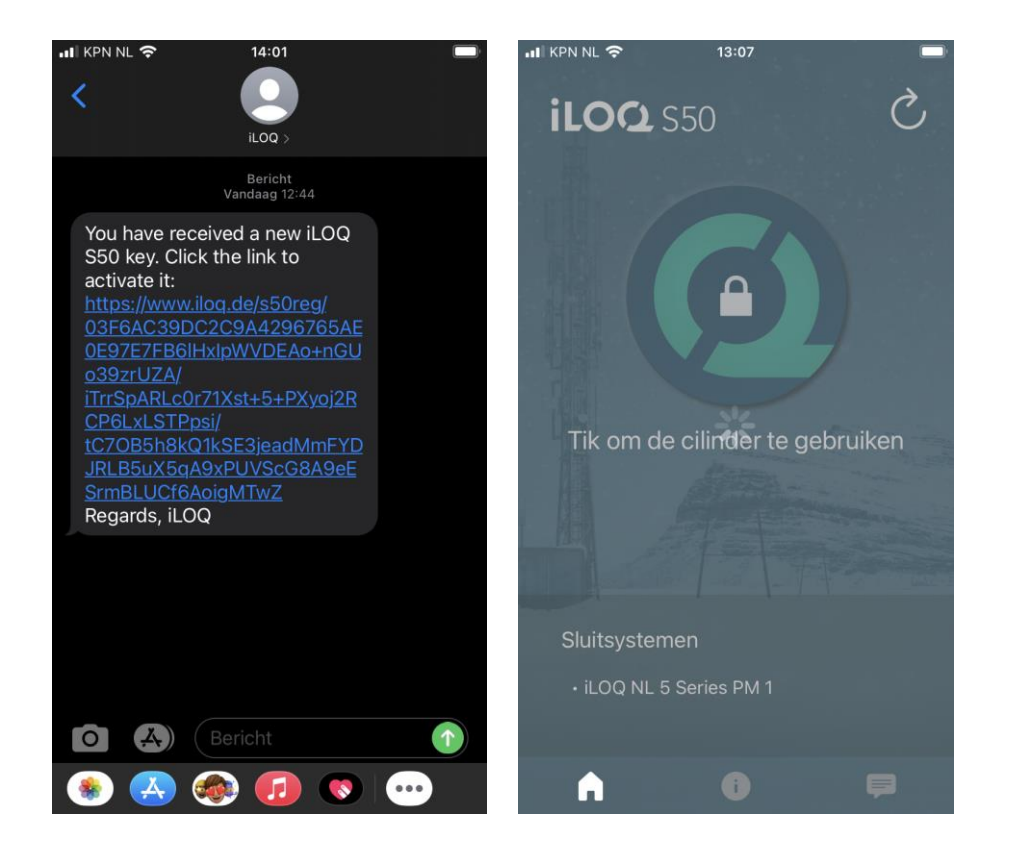

Heeft u een e-mail ontvangen van uw beheerder?

- Ja, heeft u deze uitgevoerd en iLoq S50 app gedownload?
- Niet ontvangen, neem contact op met uw beheerder.

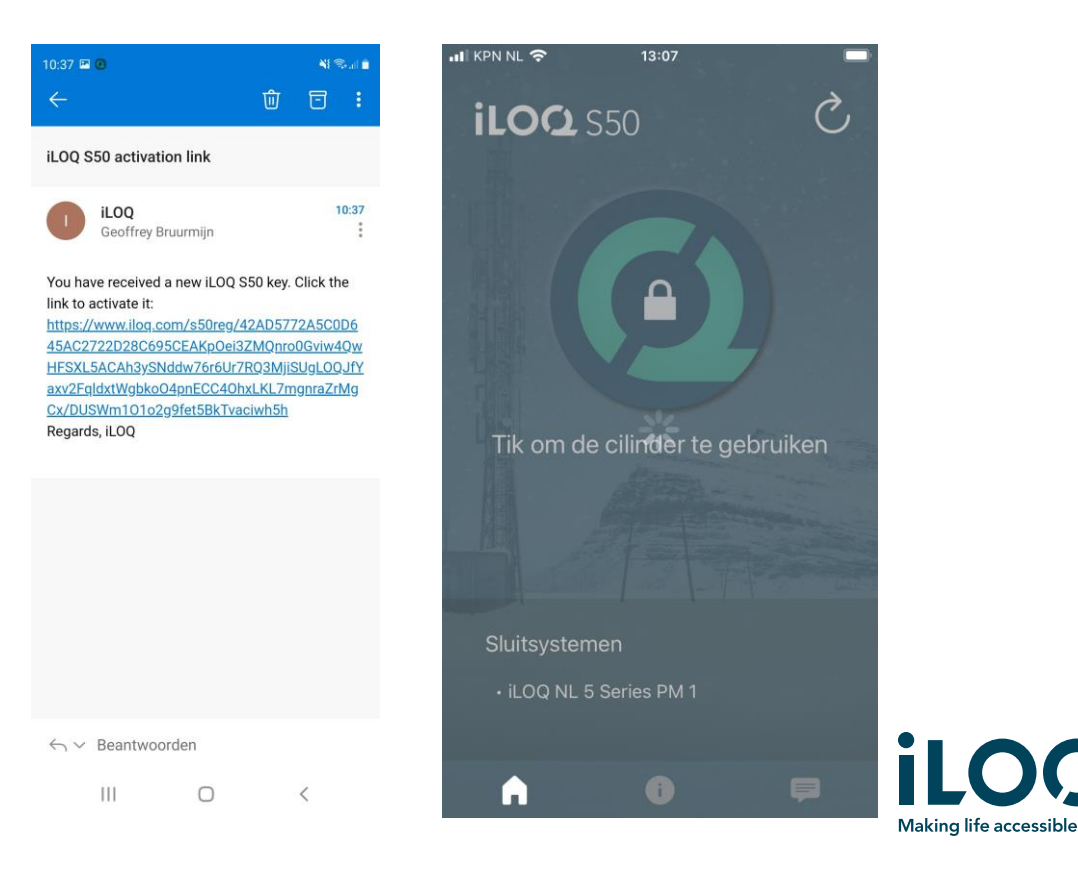

Vraag 3 - Apple

Bent u verbonden met een van de onderstaande Netwerken, en staat uw NFC functie aan? Deze zijn te vinden bij uw telefoon instellingen.

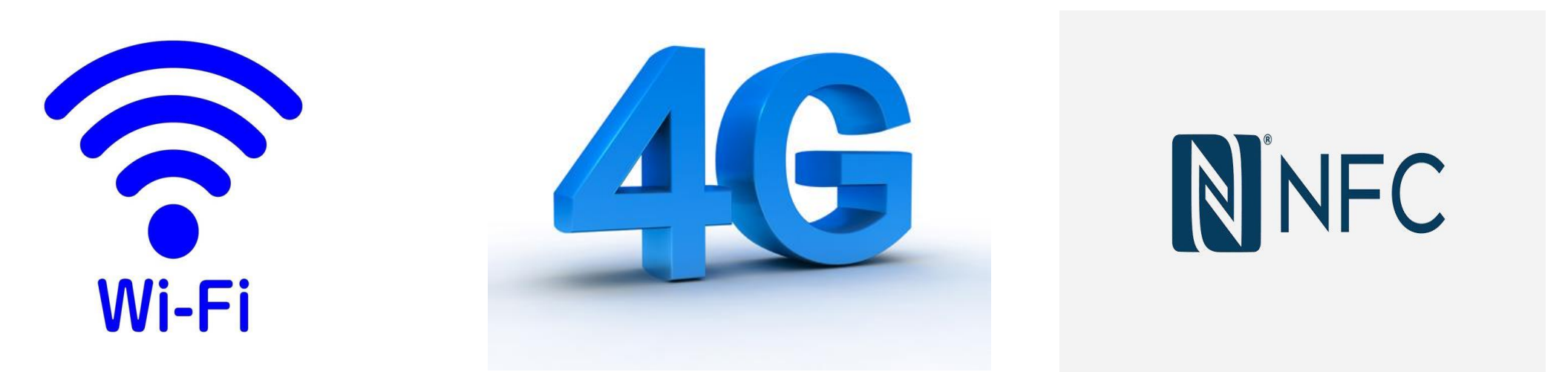

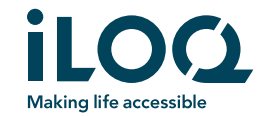

### Apple NFC locatie

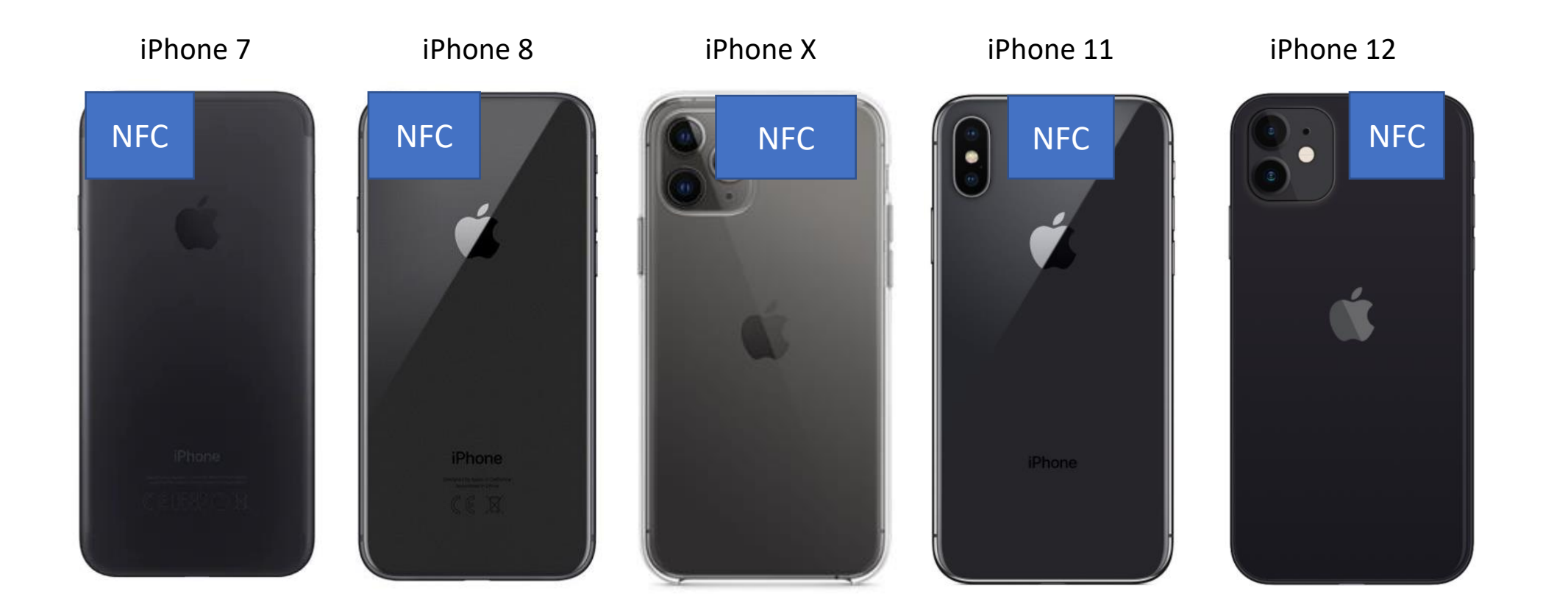

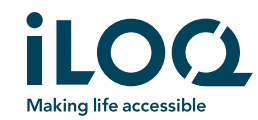

### Vervolg vraag 3 - Apple

- Anders dan bij een Android telefoon kunt u hier zien of de NFC-taglezer is toegevoegd.
- Indien deze niet hier vermeld staat graag deze toevoegen in de lijst via het + teken.

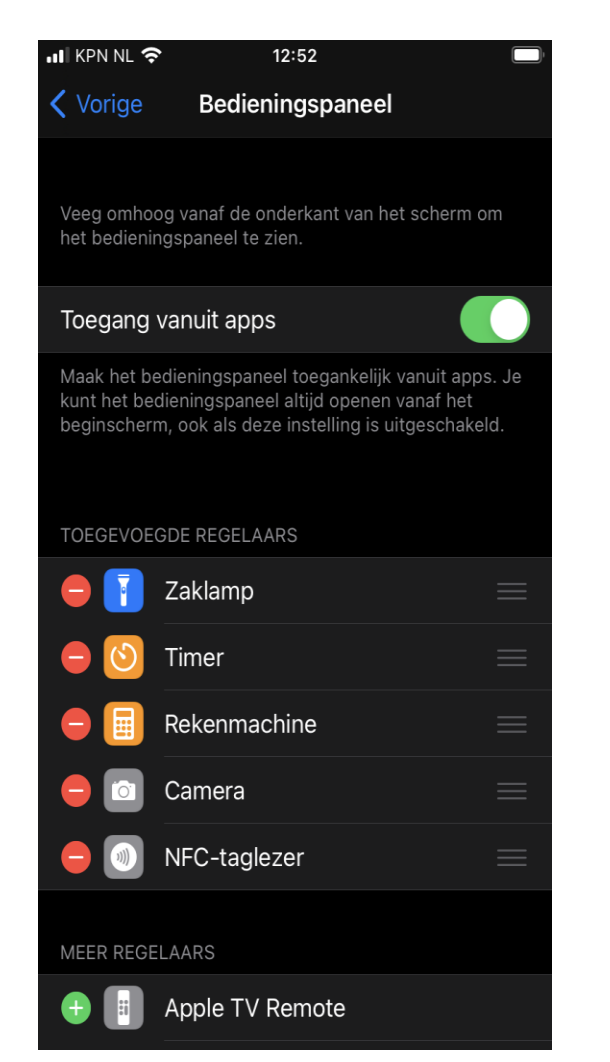

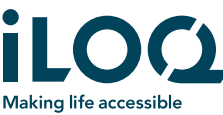

#### Vraag 4 - Apple

Zijn deze meldingen zichtbaar geweest op uw telefoon Indien u geen verbinding had met uw database en/of netwerk?

Ja, zou u de telefoon willen aanbieden aan de cilinder voor verificatie van de toegang?

Heeft u nu toegang en/of detecteerd u een cilinder?

Nee, controleer nogmaals uw NFC functie.

Indien u nog geen toegang heeft ga verder naar vraag 5.

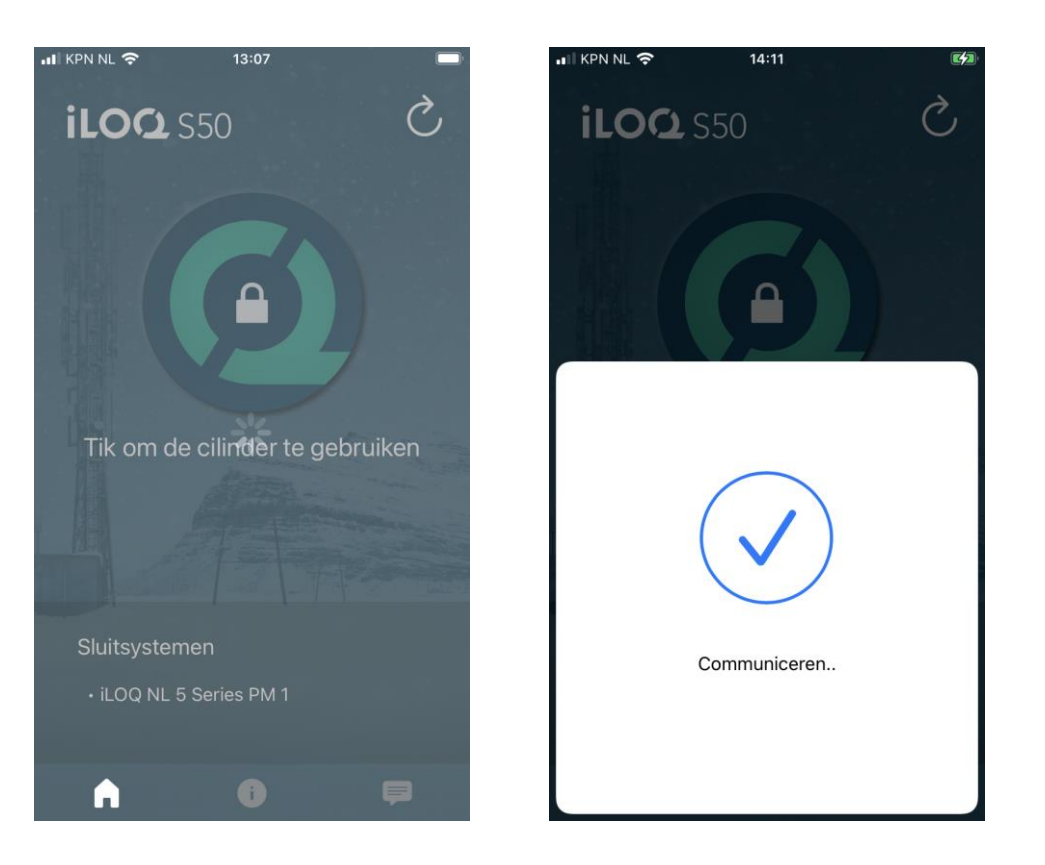

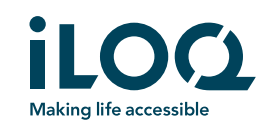

# Vraag 5 - Apple

Als u uw telefoon aanbied aan de cilinder verschijnt dan deze melding?

- Ja, controleer met uw beheerder of u het juiste tijdsprofiel heeft op uw telefoon-sleutel?
- Nee, ga verder naar vraag 6.

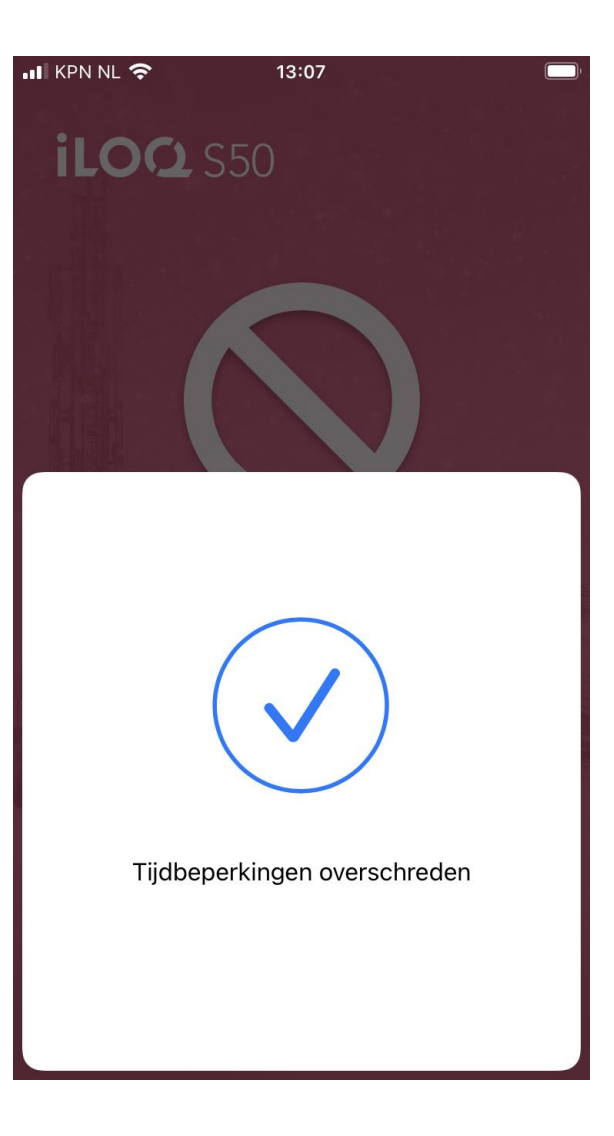

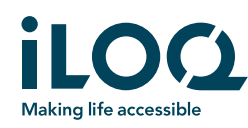

## Vraag 6 - Apple

• Als u uw telefoon aanbied aan de cilinder krijgt u dan een continu terugkerend wacht scherm? Zo ja lees de cilinder uit via het Informatie logo in uw startscherm van de iLoq S50 app.

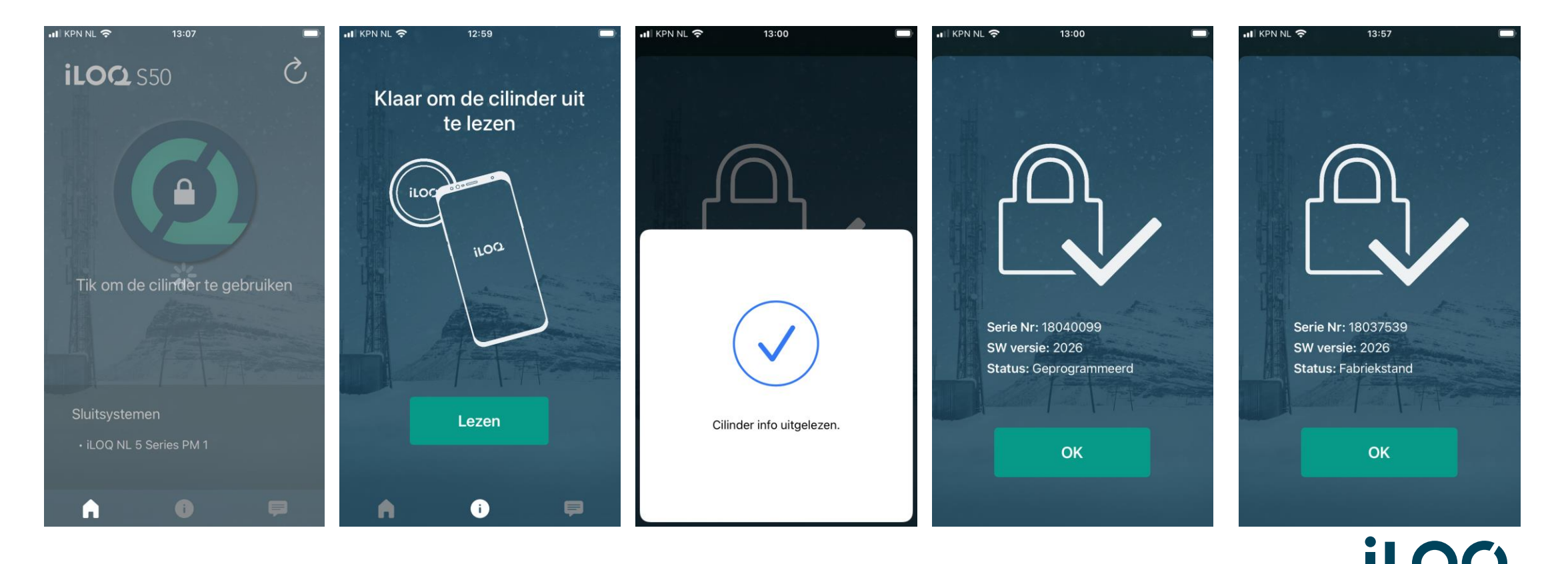

**Making life accessible** 

### Vraag 7 - Apple

- Fabriekstand **Z** Neem contact op met uw beheerder van de iLoq software, u heeft een ongeprogrammeerde cilinder aangetroffen.
- Geprogrammeerd **II Neem contact op met uw beheerder en controleer** samen of u toegangsrechten heeft voor deze cilinder?
- Indien alle bovenstaande meldingen niet voorkomen en/of de iLoq S50 app kan niet worden geinstalleerd op uw telefoon. Is het raadzaam om uw telefoon te controleren of deze compatible is met onze app?

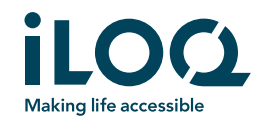